## How to Join a Zoom Meeting From an Android Device

- 1. Open the Zoom mobile app. If you have not downloaded the Zoom mobile app yet, you can download it from the Google Play Store.
- 2. Tap Join a Meeting

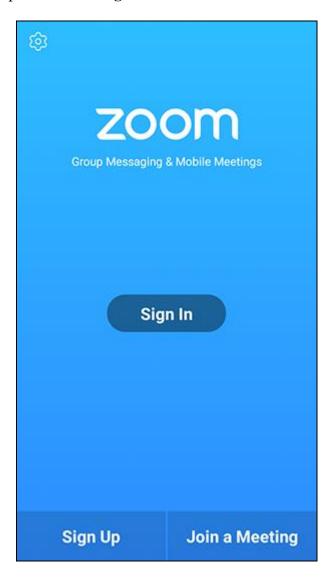

- 3. Enter the meeting ID number and your display name.
  - o If you're signed in, change your name if you don't want your default name to appear.
  - o If you're not signed in, enter a display name.
- 4. Select if you would like to connect audio and/or video and tap **Join Meeting**.

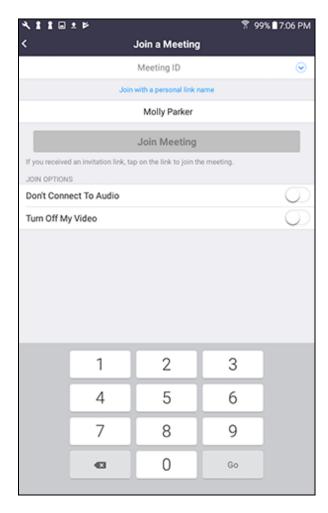

Open this link for more information